## PASSO A PASSO PARA SE TIRAR O BOLETO DA UNIMED

## CLIQUE NO LINK ABAIXO NO SITE DA UNIMED TRÊS VALES

[https://www.unimed.coop.br/site/web/tres](https://www.unimed.coop.br/site/web/tres-vales) vales

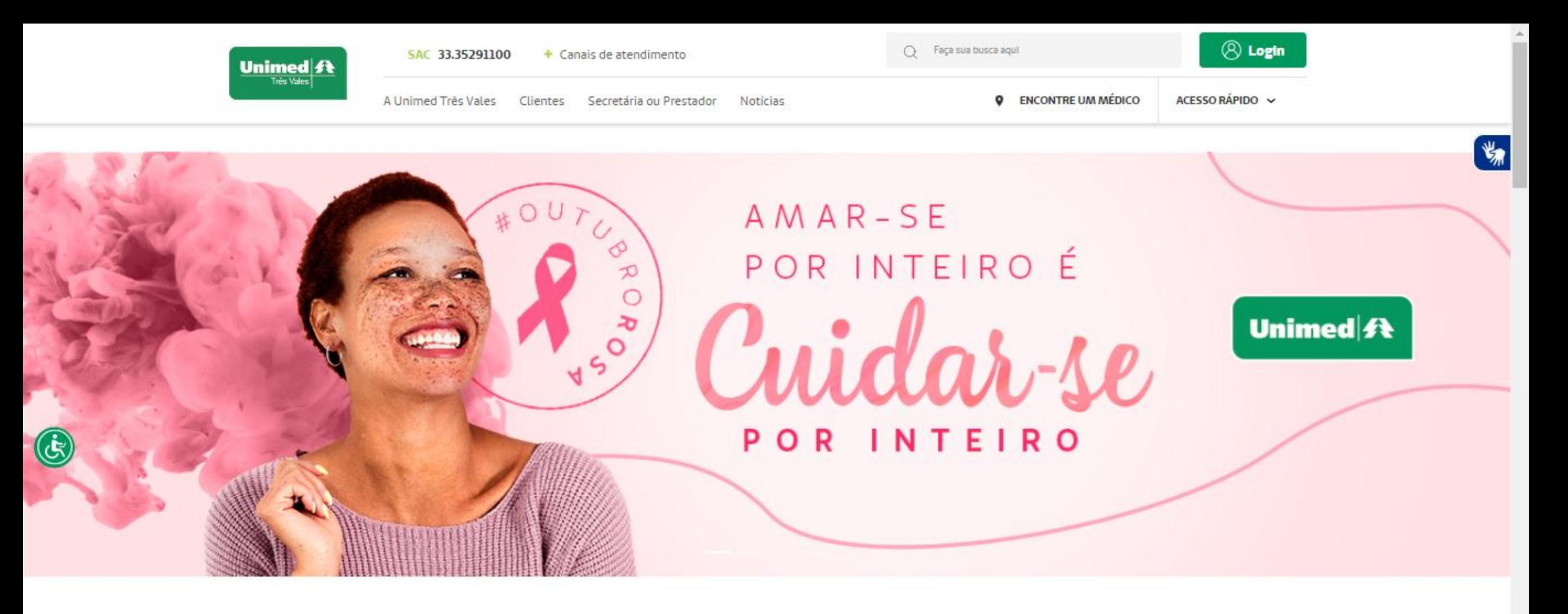

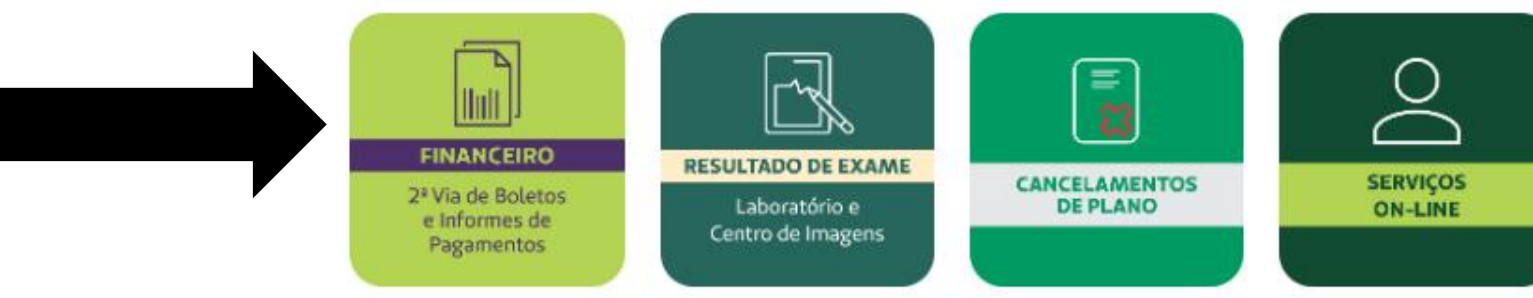

#### **CLIQUE EM FINANCEIRO**

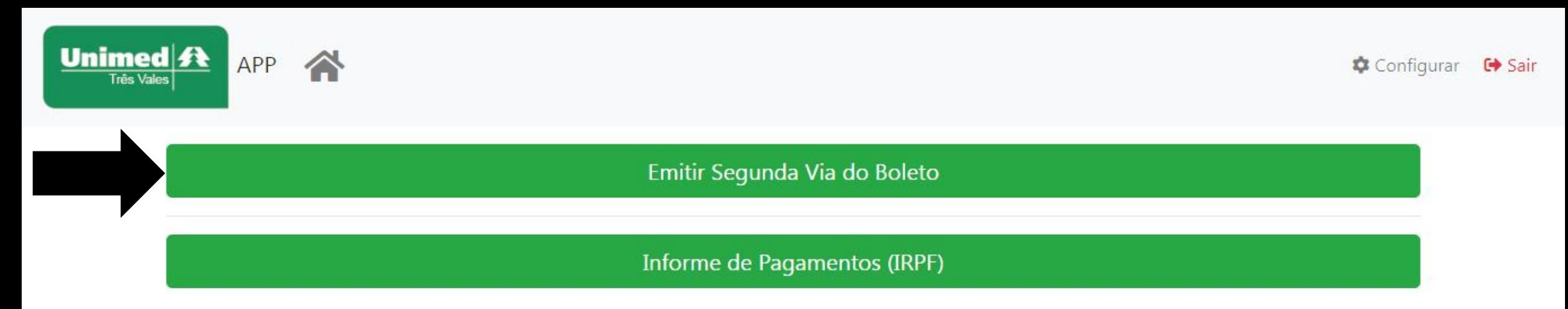

#### CLIQUE EM EMITIR SEGUNDA VIA DO BOLETO

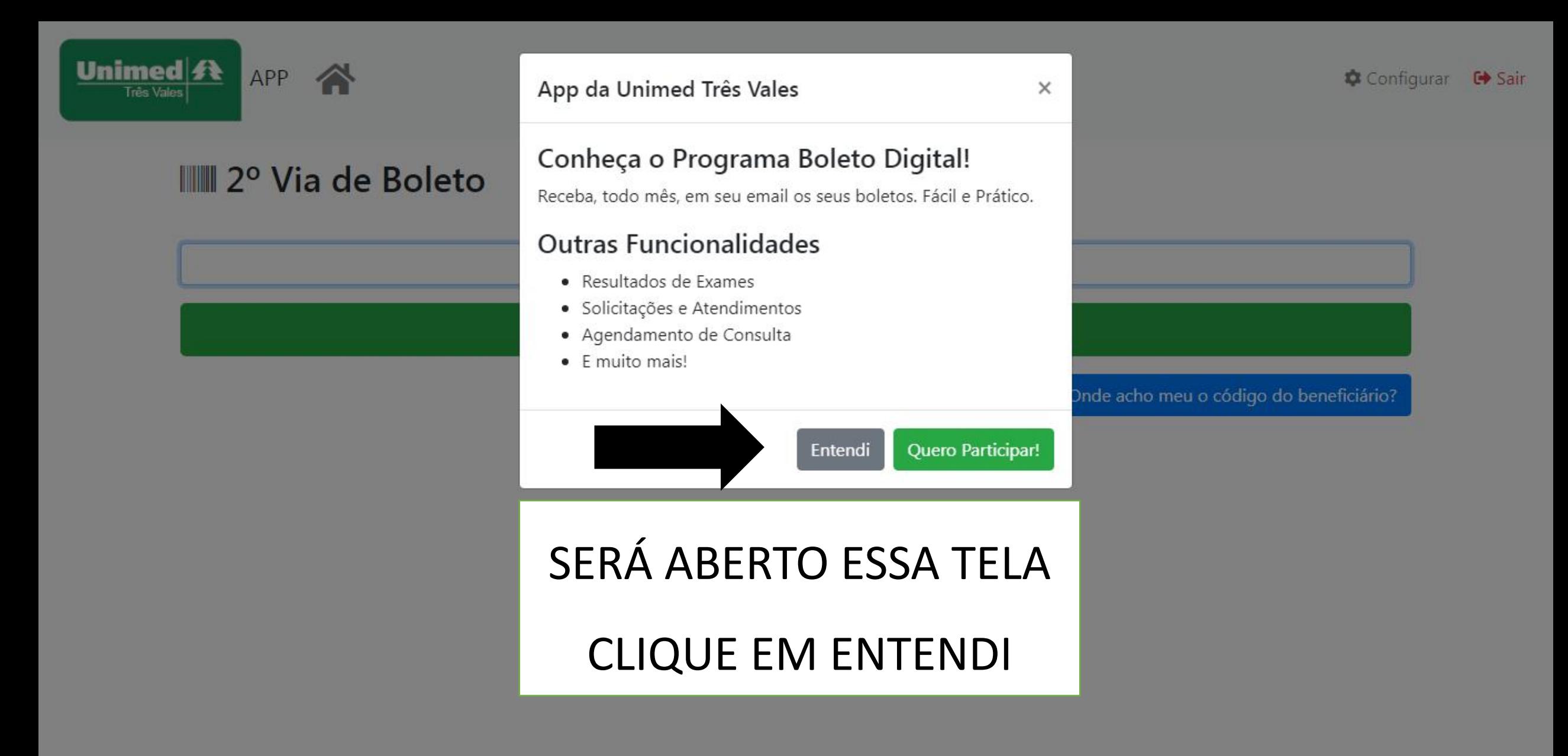

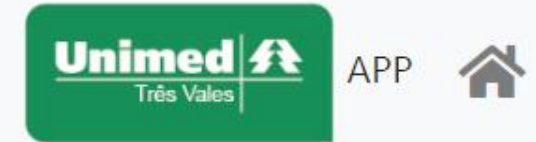

## **Manuel 2º Via de Boleto** Código do Beneficiário\* Enviar NESSE RETANGULO DIGITE O CODIGO DO SEU Onde acho meu o código do beneficiário? CARTÃO DA UNIMED QUE SE INICIA COM OS **NUMEROS 0202**

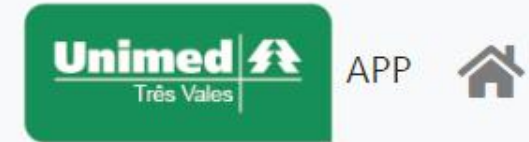

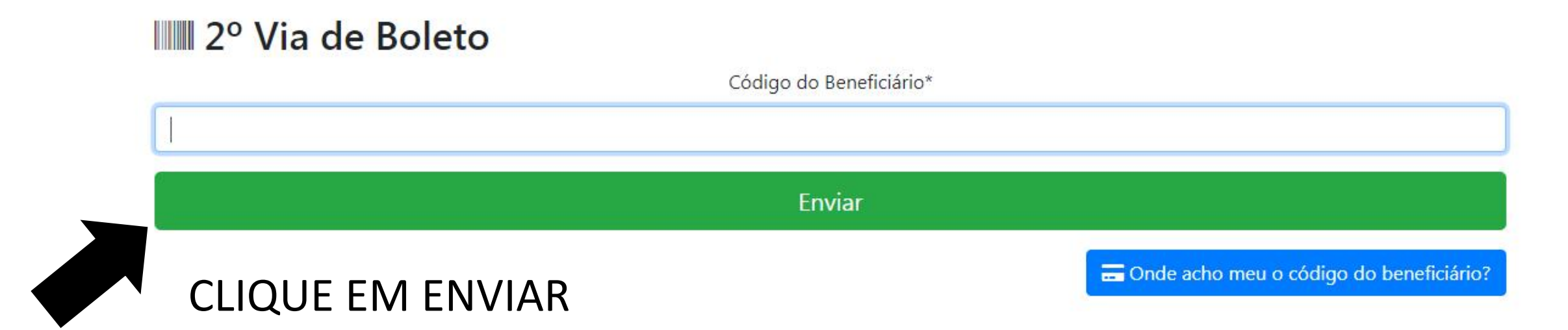

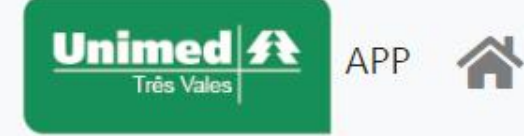

×

 $\mathbf{G}$ Atenção! A Unimed não emite os boletos do seu contrato

#### **III** 2º Via de Boleto

#### Prezado(a), nós não emitimos boleto para o seu contrato

pois ele é da modalidade Empresarial com Patrocínio. Para informações referente a pagamento, favor entrar em contato: CONS INTER DE SAUDE DA REDE DE URG DO NORDESTE JEQUITINHONHA nos telefones (33) 3521-0508(33) 3536-0700(33) 9 8864-0390

Clique na data de vencimento para emitir o boleto.

20/11/2022

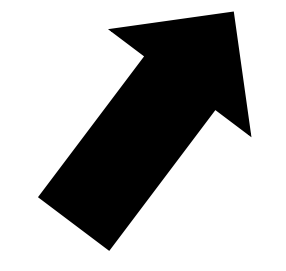

## SERÁ ABERTO ESSA TELA

### **CLIQUE EM 20/11/2022**

# SERÁ ABERTO UMA TELA NO SEU CELULAR OU COMPUTADOR PARA SALVAR OU ABRIR O BOLETO